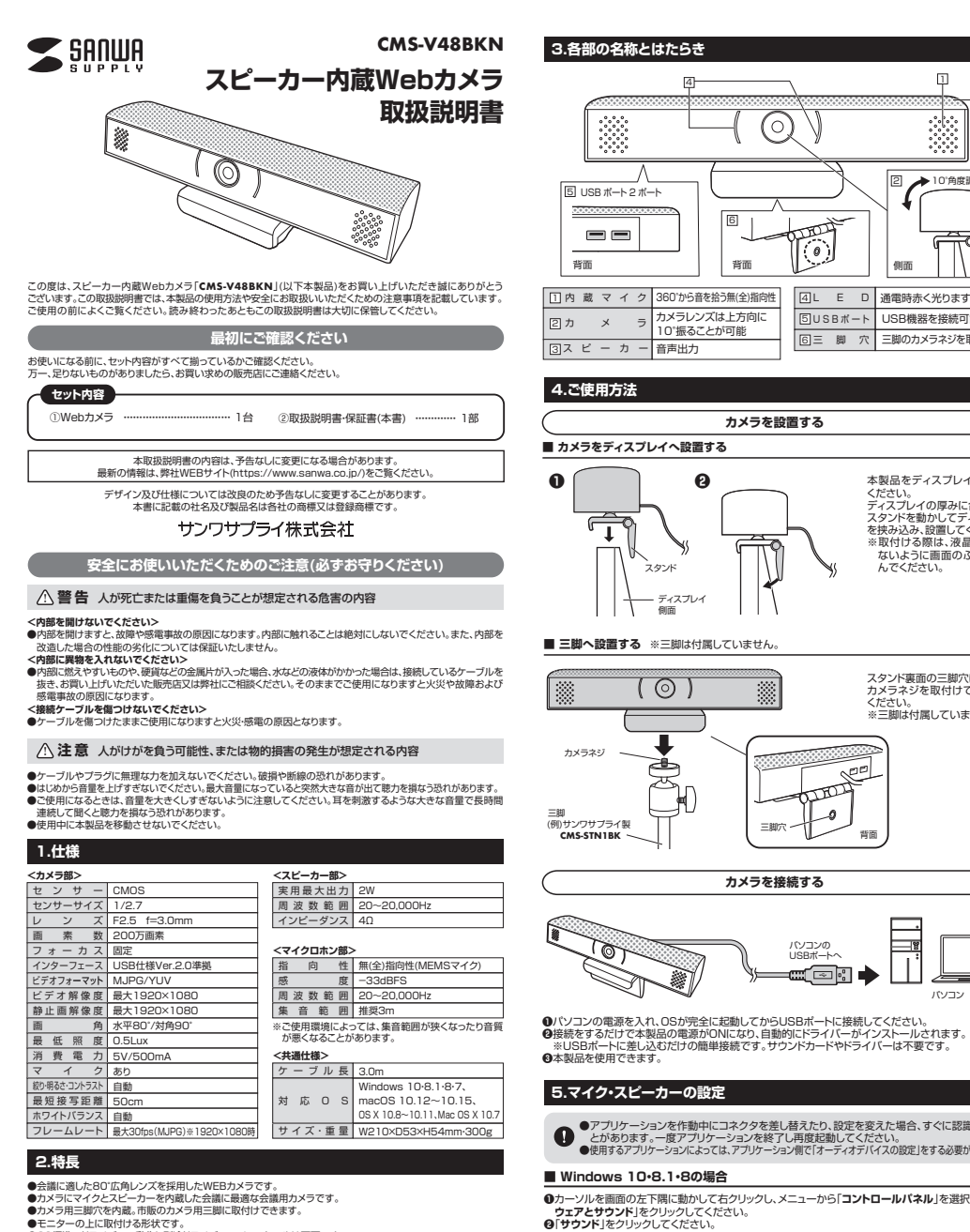

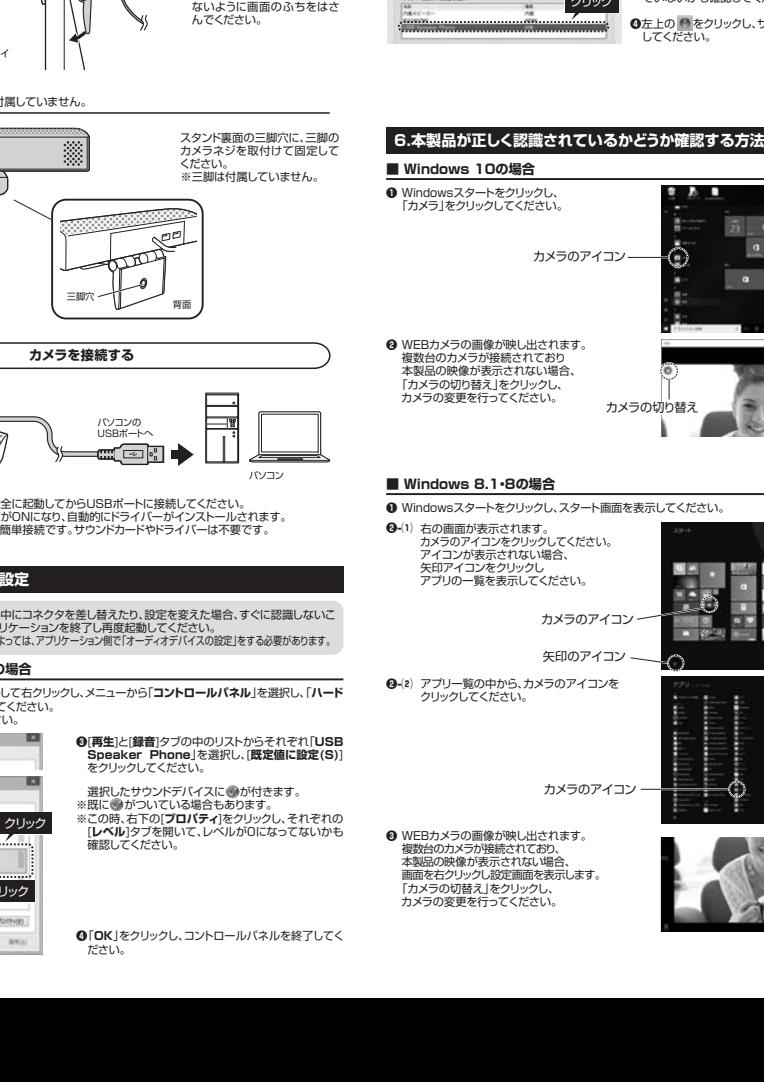

5 U S B ポ ート USB機器を接続可能

ください。

同

三脚のカメラネジを取付け可能

本製品をディスプレイにのせて

 $\blacksquare$ 

 ディスプレイの厚みに合わせて、 スタンドを動かしてディスプレイを挟み込み、設置してください。 ※取付ける際は、液晶を傷つけ

 $\Box$ 

 $\ddot{\cdot}$ 

10°角度調節可能

 $\overline{3}$ 

6 三 脚 穴

ہ'

#### **■ Windows 7の場合**

**❶**[**スタート**]ボタンから[**コントロールパネル**]をクリックしてください。 **❷**[**サウンド**]をクリックしてください。

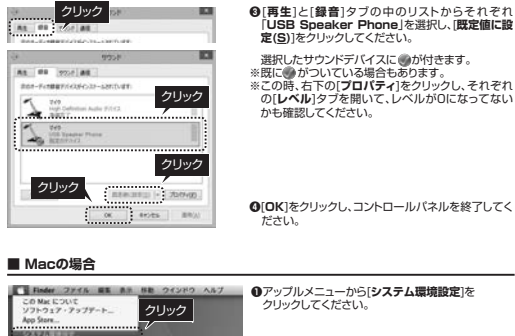

[ 932912.22 cab) Ab

**❷**[**サウンド**]をクリックしてください。■ ● ■ ● ■ クリック

 $4.4.1.1.4$ 

クリック

# <mark>タリック →</mark> ❸[出力]と[入力]のリストの中から、それぞれ「USB<br>Speaker Phone」を選択してください。 ※この時、それぞれの「音量」と「消音」にチェックが入っ ていないかも確認してください。

**❹**左上の ● をクリックし、サウンドのプロパティを終了<br>- してください。

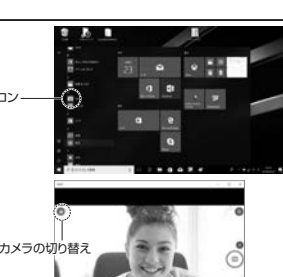

**❶** Windowsスタートをクリックし、スタート画面を表示してください。 **❸** WEBカメラの画像が映し出されます。 複数台のカメラが接続されており 本製品の映像が表示されない場合、 カメラのアイコンをクリックしてください。 アイコンが表示されない場合、 アプリの一覧を表示してください。**❷-**(2) アプリ一覧の中から、カメラのアイコンを カメラのアイコン矢印のアイコンカメラのアイコン

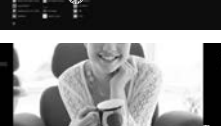

カメラの切り替え

### ■ Macの場合

**❶**OSを起動しアプリケーションフォルダ内の「Face Time」を起動してください。

**❷**「ビデオ」の中から、「**USB Speaker Phone**」を選択してください。

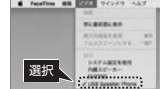

**❸ブレビュー画面に本製品の内蔵カメラで撮影した**<br>■映像が映し出されます。

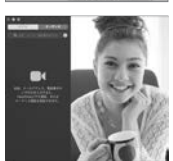

#### **7.【例】Skypeの設定(Windowsのみ)**

**❶**Skypeのメイン画面の「・・・」から [**設定**]をクリックしてください。

**❸**「カメラ」から 「**USB Camera**」を選択してください。 **❹**オーディオの「マイク」から

を選択してください。

を選択してください。

異なります。

これでSkypeの設定は完了です。

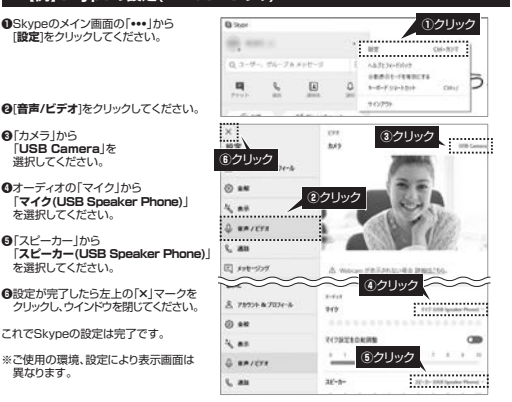

## **8.トラブルシューティング**

- **Q1. USBハブに接続できますか?**A1. 本製品を接続する際にはパソコン本体のUSBポートに直接接続してください。
- **Q2. Microsoft TeasmsやZoom等のビデオチャットに対応していますか?**
- A2. 対応しています。
- **Q3. 環境ノイズが入る。**<br>A3. 相手にこちらの環境ノイズが聞こえる場合は、本製品を雑音源(パソコンやプロジェクターの放熱 **「ロテにこっつの森亮ノイスが間こたる場合は、平安**
- **Q4. 会社でテレビ会議に使用したい。**
- A4. 多くの会社はインターネット接続の際にファイヤーウォールを使用しているので、テレビ会議用に使用できない可能性があります。詳しくはサーバ管理者にお問合せください。
- **Q5. 映像の動きが悪い、スムーズに動かない。**
- A5. パソコンの性能、インターネット回線の速度により大きく異なります。
- **Q6. カメラが動作しているかどうかテストしたい。**A6. 「6.本製品が正しく認識されているかどうか確認する方法」をご確認ください。

## **9.保証規定**

- 1)保証期間内に正常な使用状態でご使用の場合に限り品質を保証しております。万一保証期間内で故障がありました場合は、弊社所定の方<br>2)次のような場合は保証規関所でも有償を製品に添えてお買い上げの販売店までお持ちください。<br>2)次応償をご提示いただけない場合
- 
- ⑵所定の項目をご記入いただけない場合、あるいは字句を書き換えられた場合。 ⑶故障の原因が取扱い上の不注意による場合。**⑷故障の原因がお客様による輸送・移動中の衝撃による場合。**
- 
- 
- (1天皇地県、ならびに公害や異常産までの他の外部要因による放棄人な労働の場合。<br>3月36日 日本の大学のサイトのサイトの他の外部要因による放棄人な労働の場合、会社の大学を受けいたしかねます。<br>5月36日 日本にはその地形によって生いた事件に、確白は、保証問題内での修理をお受けいたしかねます。<br>5月36日 日本によって一つやフロプラムの消失、または金網についての仲間はいたしかねます。<br>5月36日 日本によって一つやフロプラ
- 
- 

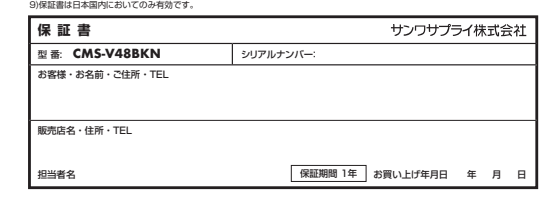

## サンワサプライ株式会社

福岡営業所/〒812-0011 福岡市博多区博多駅前4-3-3博多八百治ビル TEL092-471-6721 FAX.092-471-8078 札幌営業所/〒060-0808 札幌市北区北八条西4-1-1 バストラルビルN8 TEL011-611-3450 FAX.011-716-8990<br>仙台営業所/〒983-0852 仙台市宮城野区榴岡1-6-37TM仙台ビル TEL022-257-4638 FAX.022-257-4633 名古屋営業所/〒453-0015 名 古 屋 市 中 村 区 椿 町 1 6 - 7 カ ジ ヤ マ ビ ル TEL052-453-2031 FAX.052-453-2033<br>大阪営業所/〒532-0003 大阪市淀川区宮原4-5-36 ONEST新大阪スクエア TEL06-6395-5310 FAX.06-6395-5315 〒700-0825 岡山県岡山市北区田町1-10-1 TEL.086-223-3311 FAX.086-223-5123 〒140-8566 東京都品川区南大井6-5-8 TEL.03-5763-0011 FAX.03-5763-0033

**ver.1.0**

●アプリケーションを作動中にコネクタを差し替えたり、設定を変えた場合、すぐに認識しないこ とがあります。一度アプリケーションを終了し再度起動してください。 ●使用するアプリケーションによっては、アプリケーション側で「オーディオデバイスの設定」をする必要があります。

**❶**カーソルを画面の左下隅に動かして右クリックし、メニューから「**コントロールパネル**」を選択し、「**ハード**

クリック

L. Stoream OC 89915 890

クリック

O.

1 00 970 At Ð

クリック**BU : 7/27 BU** 

●OS標準のドライバーで動作し別途ドライバーのインストールは不要です。<br>●USBケーブルー本でカメラとマイクとスピーカーが使用でき、別途電源接続は不要です。 ●ディスプレイ上部に簡単に取付けられるスタンド付きです。 ●強力なエコーキャンセル機能と、ノイズリダクション機能を備えているのでクリアな音声でビデオチャットが可能です。 ●カメラ事面にUSB2.0ハブを2ポート搭載しています。 **最新の情報はWEBサイトで https://www.sanwa.co.jp/**

回道

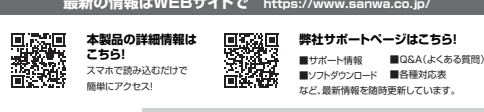

本取扱説明書の内容は、予告なしに変更になる場合があります。 最新の情報は、弊社WEBサイト(https://www.sanwa.co.jp/)をご覧ください。ご質問、ご不明な点などがありましたら、ぜひ一度弊社WEBサイトをご覧ください。